## SQL INJECTION CTFs Learning Path: Hacking Web Sesión 1

David Ramírez Acero Carlos Freire Caballero

7 de marzo de 2023

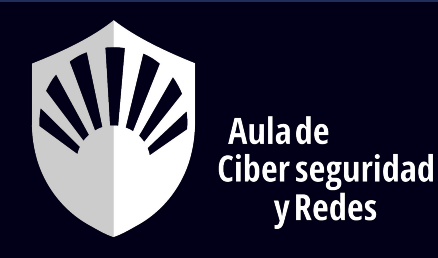

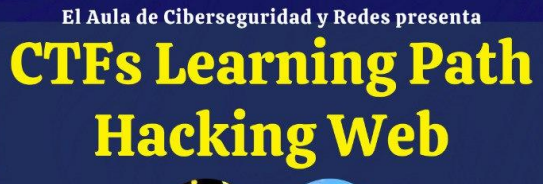

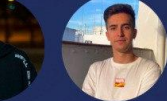

**David Carlos** Ramírez Acero Freire Caballero

Prepárate para hacer frente a todo tipo de CTFs sobre Hacking Web a través de 5 sesiones independientes en des que ofreceremos los conceptos clave de esta categoría<br>mientras resolvemos multitud de CTFs entre todos.

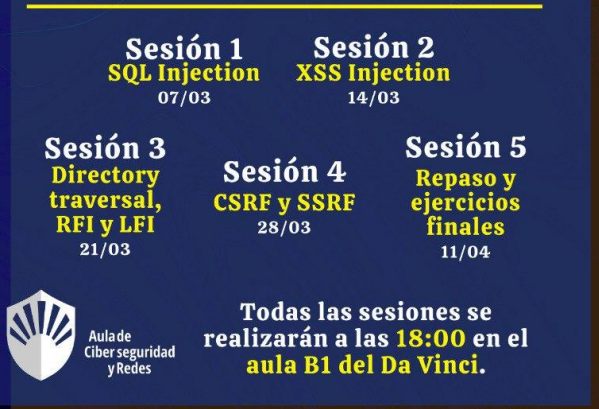

#### EL CONTENIDO DE ESTE TALLER SE IMPARTE ÚNICAMENTE **CON**

# FINES EDUCATIVOS

#### HACED USO DE ESTE CONOCIMIENTO DE MANERA RESPONSABLE

## QUIÉNES SOMOS

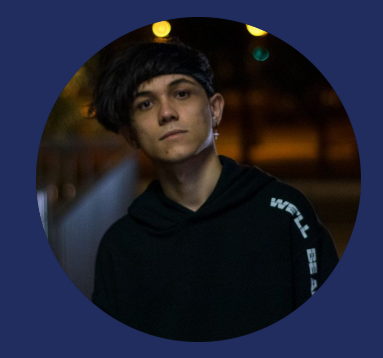

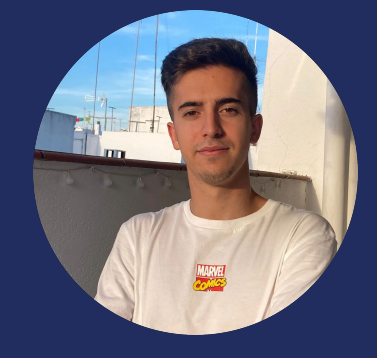

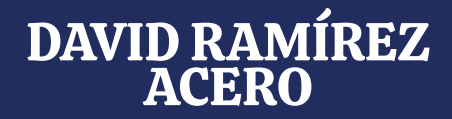

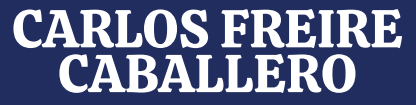

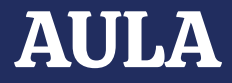

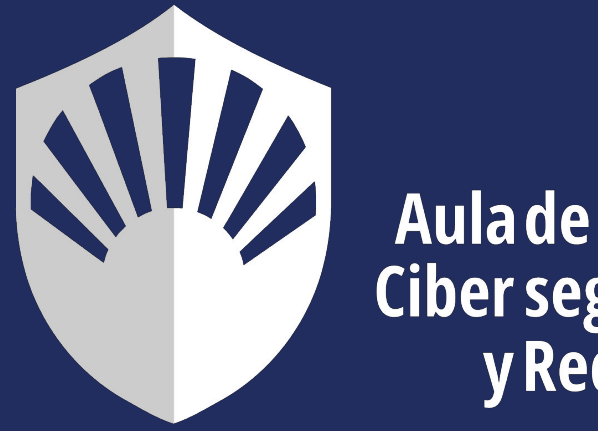

# Ciber seguridad<br>y Redes

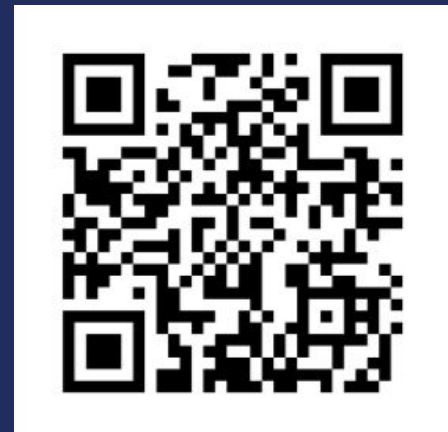

#### ¿Qué voy a necesitar?

- Ordenador (preferible Kali Linux).
- Estar conectado al wifi de uconet.

- Conocimientos básicos de SQL.
- Conocimientos básicos de páginas web.

## ¿Qué vamos a hacer?

Ataques:

- Inyección básica: obtención de datos ocultos y bypass de credenciales.
- UNION: obtención de estructura e información de varias tablas.
- Inyección a ciegas: obtención de información sin poder ver las respuestas del servidor.

## ¿Qué vamos a utilizar?

- La academia de PortSwigger.
- Otras plataformas CTF.

- Plataforma CTFd para las flags.

## Introducción a SQL

Lenguaje de manipulación de datos de una base de datos.

Es el más usado en las bases de datos relacionales.

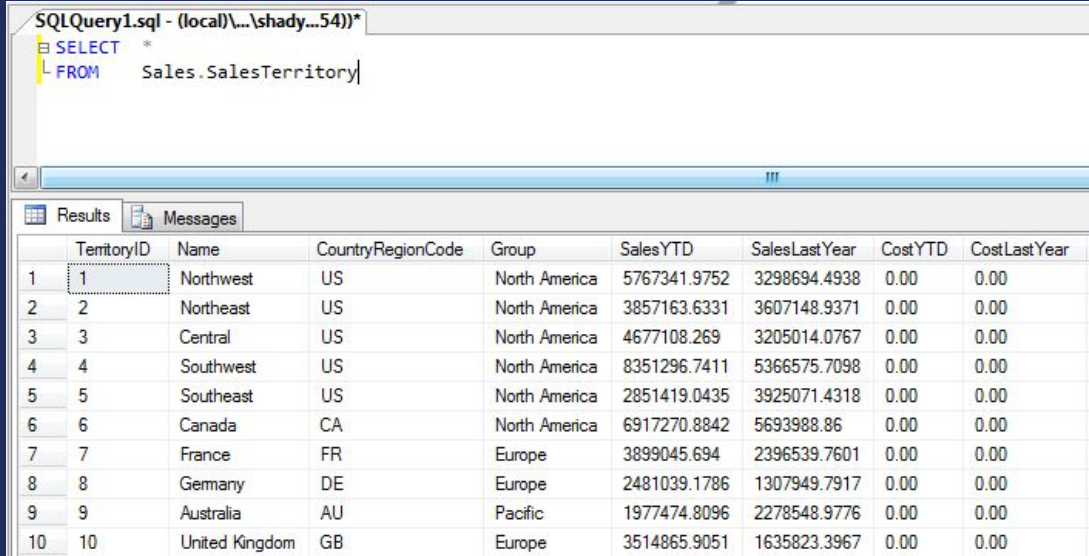

#### ¿Por qué puede ser vulnerable?

Lenguajes de propósito general (Java, C, PHP…) formando peticiones. Mala sanitización:

- Concatenación directa a la petición de datos de entrada por el usuario.

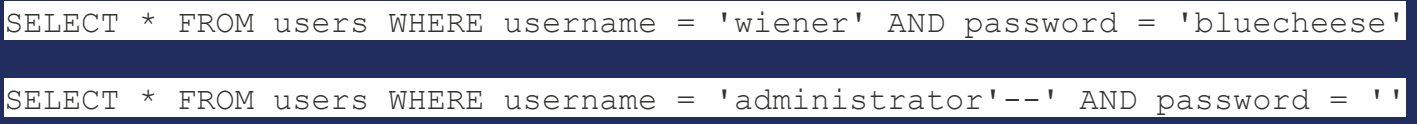

Revisar SQL Injection Prevention CheatSheet de OWASP.

#### Datos relevantes antes de empezar a atacar

- Leed la teoría de la academia de PortSwigger y preguntad lo que necesitéis.

- Empezaremos trabajando con servidores web que dan respuesta a nuestras inyecciones. En entornos reales no suele ser así.
- En los ataques a ciegas (Blind SQL) no darán respuestas explícitas.

#### CTF PortSwigger 1: Bypass de un login

Este ejercicio se realiza de manera guiada.

Pasos:

- 1. Crearos una cuenta en PortSwigger.
- 2. Crearos una cuenta en la plataforma CTFd: <http://150.214.112.164/>
- 3. Entrad en:<https://portswigger.net/web-security/sql-injection/lab-login-bypass>
- 4. Cuando tengáis la inyección realizada acceded a CTFd e introducidla como flag.

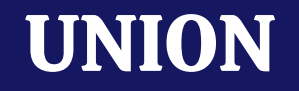

Obtener información de varias tablas.

Con inyecciones, permite hacer reconocimiento de las tablas.

Permite conocer el número de columnas y tipos de datos de cada una.

#### Blind SQL Injection

Ya no obtenemos respuestas visibles.

Formas de obtener información:

- Comprobando condicionales.
- Forzando errores de ejecución.
- Retrasos en los tiempos de carga.

#### Ejercicios para hacer

- PortSwigger 1: Bypass de un login. (100 puntos)
- PortSwigger 2: Inyección desde parámetro en URL. (100 puntos)
- PortSwigger 3: UNION número de columnas y tipos de datos. (100 puntos)
- PortSwigger 4: UNION obtención de la contraseña. (150 puntos)
- PortSwigger 5: Blind SQL con respuestas condicionales. (250 puntos)

- RootMe. Web Server. SQL Injection Authentication. (200 puntos)
- RootMe. Web Server. SQL Injection String. (500 puntos)
- RootMe. Web Server. SQL Injection Time Based. (1000 puntos)